# B2000 Installation Guide

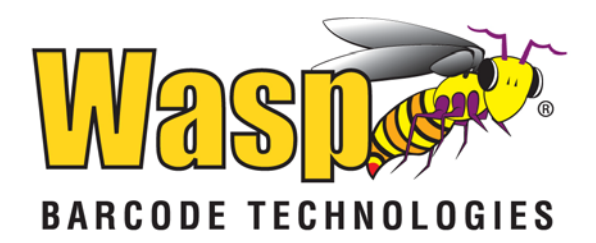

© **2012** by Wasp Barcode Technologies. All rights reserved.

No part of this publication may be reproduced or used in any form, or by any electrical or mechanical means, without permission in writing from Wasp Barcode Technologies. This includes electronic or mechanical means, such as photocopying, recording, or information storage and retrieval systems. The material in this manual is subject to change without notice.

The software is provided strictly on an "as is" basis. All software, including firmware, furnished to the user is on a licensed basis. Wasp Barcode Technologies grants to the user a non-transferable and nonexclusive license to use each software or firmware program delivered hereunder (licensed program). Except as noted below, such license may not be assigned, sublicensed, or otherwise transferred by the user without prior written consent of Wasp Barcode Technologies. No right to copy a licensed program in whole or in part is granted, except as permitted under copyright law. The user shall not modify, merge, or incorporate any form or portion of a licensed program with other program material, create a derivative work from a licensed program, or use a licensed program in a network without written permission from Wasp Barcode Technologies. The user agrees to maintain Wasp Barcode Technologies' copyright notice on the licensed programs delivered hereunder and to include the same on any authorized copies it makes, in whole or in part. The user agrees not to decompile, disassemble, decode, or reverse engineer any licensed program delivered to the user or any portion thereof.

Wasp Barcode Technologies reserves the right to make changes to any software or product to improve reliability, function, or design. Wasp Barcode Technologies does not assume any product liability arising out of, or in connection with, the application or use of any product, circuit, or application described herein. No license is granted, either expressly or by implication, estoppel, or otherwise under any Wasp Barcode Technologies, intellectual property rights. An implied license only exists for equipment, circuits, and subsystems contained in Wasp Barcode Technologies products.

Wasp Barcode Technologies is a registered trademark of Wasp Barcode Technologies. Other product names mentioned in this manual may be trademarks or registered trademarks of their respective companies and are hereby acknowledged.

Wasp Barcode Technologies 1400 10th St. Plano TX 75074 http://www.waspbarcode.com

## **Table of Contents**

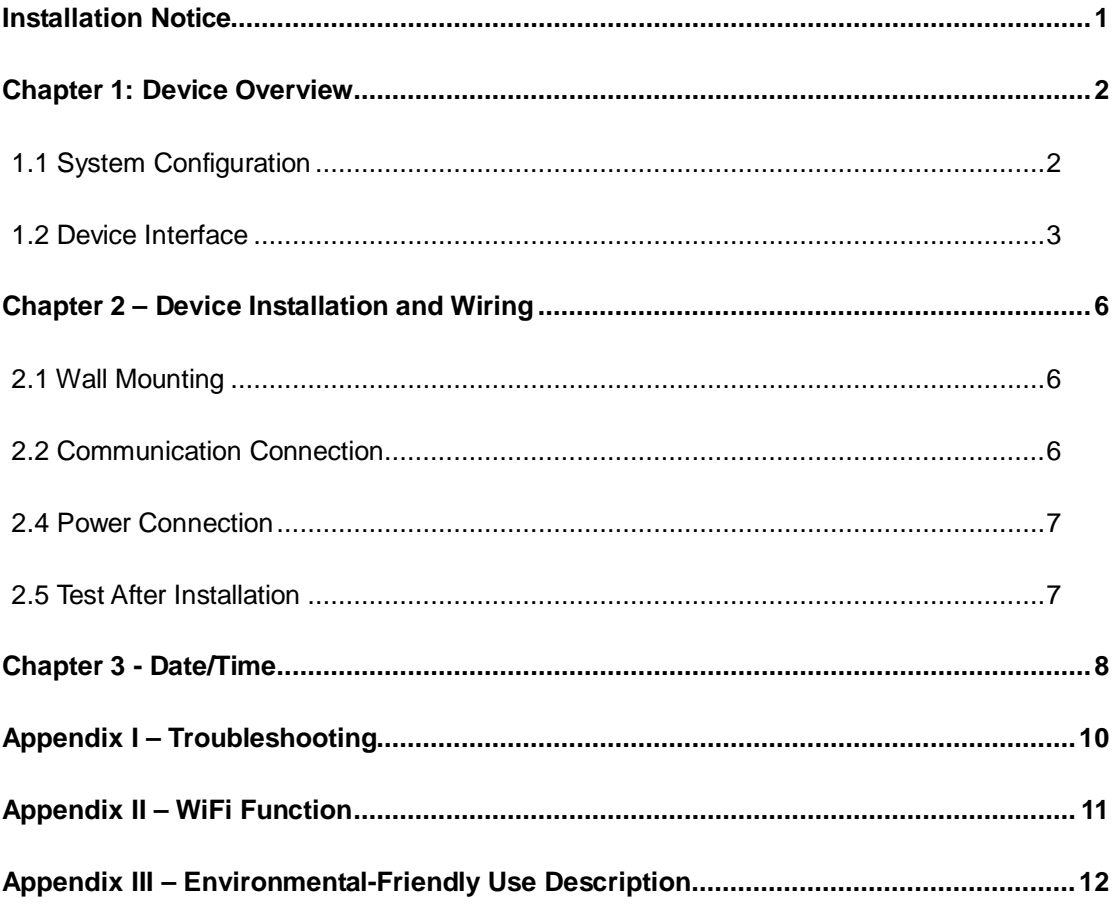

## **Installation Notice**

<span id="page-4-0"></span>This device was manufactured following China, USA and EU manufacture and inspection specifications. Read this document carefully to ensure proper use and installation of the device. Incorrect installation may damage the unit.

- 1. **Prior to installation, make sure you have turned off the power supply.** Accidental contact of the power cable during installation can damage the device.
- 2. **Connect the power cable after all other wiring is completed.** If the device is not working properly after installation, turn off the power first, then make changes. Any damage done to the device by installing it while powered on is not covered under the warranty.
- 3. Make sure you do not install or operate the device where there is very strong light. Intense light will adversely impact the fingerprint sensor's ability to accurately read fingerprints. The device is designed for indoor use. If it must be installed outdoors, protect it with an all-weather protective covering.
- 4. The device's operating temperate range is 0° to 40° C (32° to 105° F). Do not operate the device in very hot environments. Keep the device away from direct heat sources and provide adequate ventilation to prevent the device from overheating.
- 5. The height at which you should mount the device is between 4 and 5 feet.
- 6. After installing, please run the auto-test function on the device to confirm the installation is completed.
- 7. This device has an auto-sleep and wake up function set by default. After installation, please review the default settings and make any changes as needed.
- 8. **We recommend using the supplied 12V DC 1.5 amp power source for the device.** Using a power source other than that supplied may cause damage to the device. Any damage caused by using a different power source is not covered under warranty.
- 9. Improper wiring may cause the B2000's main circuit board and fingerprint sensor to burn out. Resulting damage from improper wiring is not covered under manufacturer's warranty.
- 10. Only use the supplied transformer and cord. Do not attempt extending the cord by cutting or splicing.
- 11. **Before connecting the device please review the information in the user manual.**

## **Chapter 1: Device Overview**

### <span id="page-5-1"></span><span id="page-5-0"></span>**1.1 System Configuration**

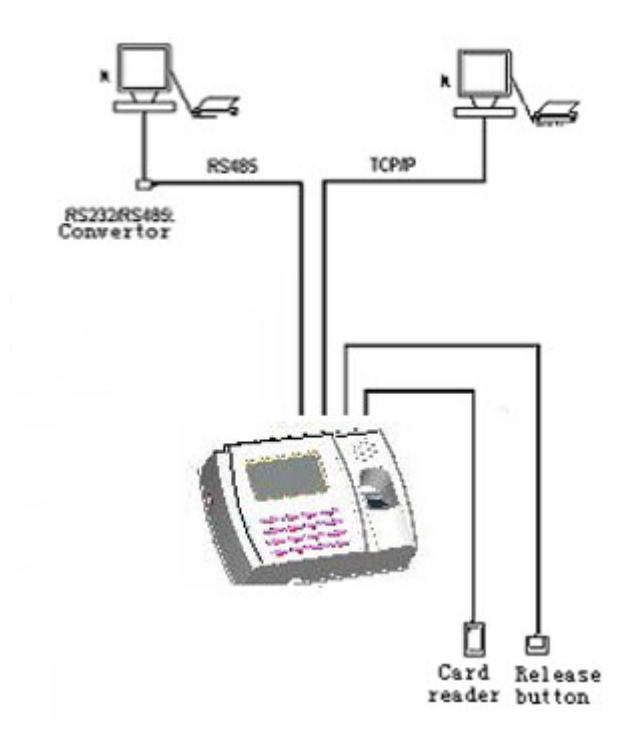

This device supports RS232 and TCP/IP connections to the PC.

#### <span id="page-6-0"></span>**1.2 Device Interface**

**Front View:**

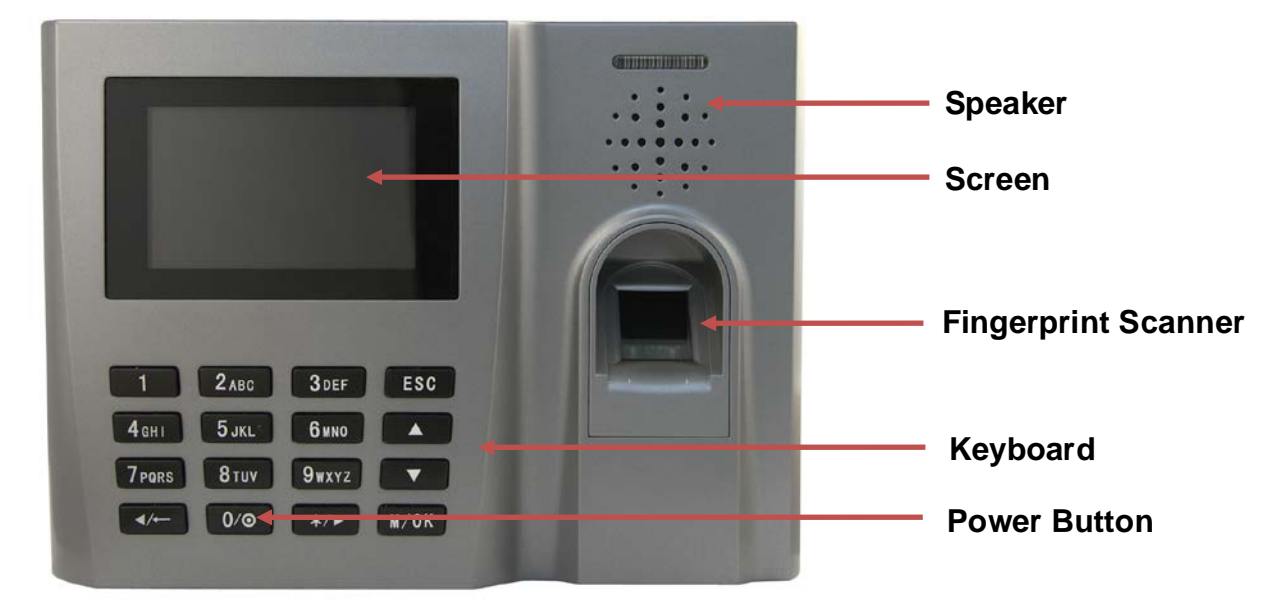

• **Led Indicator:**

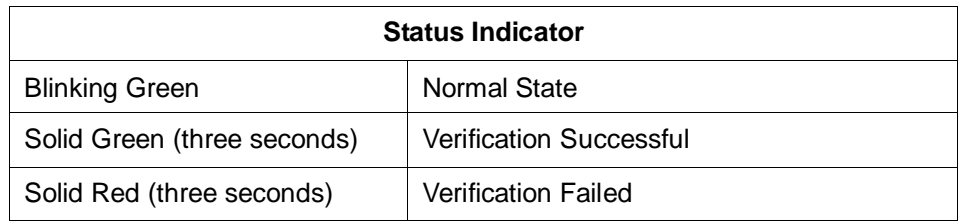

- **Speaker:** Plays the beep sound and voice prompts.
- **Screen**: Displays all visual information, including time and menu screens for operation prompts.
- **Fingerprint Scanner:** Used to enroll or verify user identities.
- **Keyboard:** Used to input information to the device or execute the menu operation.
- **Power Button:** The 0 key acts as the power and restart button. To power on the device, press the 0 key. To turn off the device, press and hold down the 0 button for three seconds.

**Back View:**

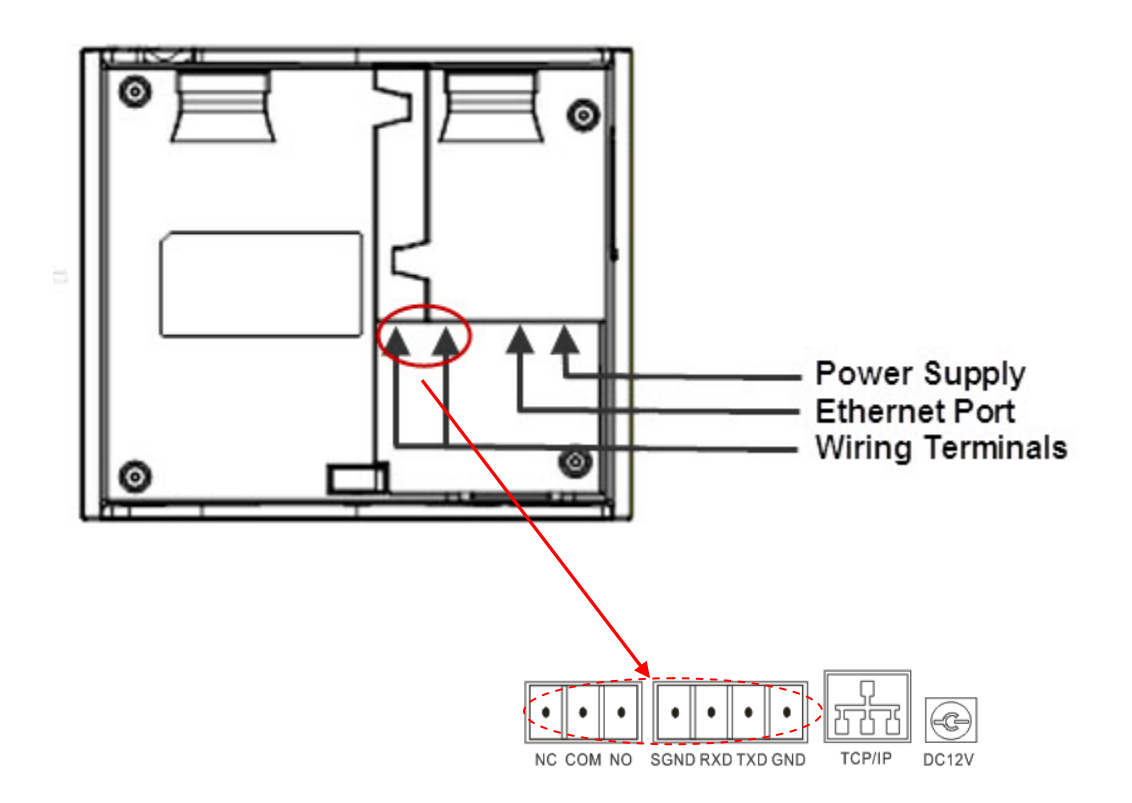

- **Power Supply:** Use to connect to the power supply.
- **Ethernet Port:** Connect the device to the Internet or connect directly to the PC.
- **Wiring Terminals:** Use to connect with RS232 communication (or connect with the printer).

**Note:** You cannot use RS232 communication and connect to a printer at the same time.

#### **Side View:**

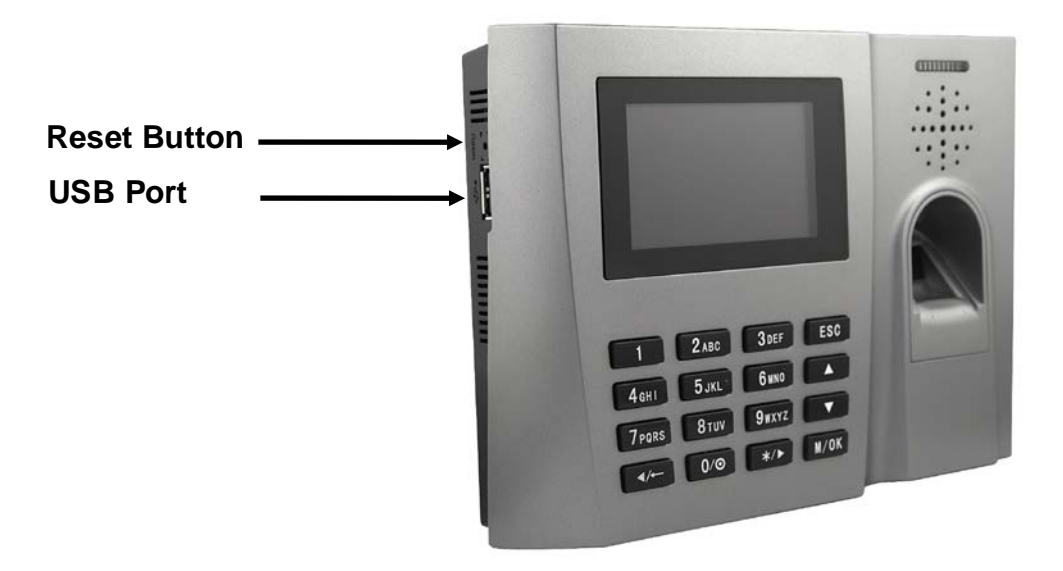

- **USB Port** You can use the U disk to download or upload user information and verification records.
- **Reset Function** If the device is not working properly, you can use the Reset function to restart it. To reset, open the black rubber cap, then use a sharp tool (less with 2mm tip) into the Reset button hole.

## <span id="page-9-0"></span>**Chapter 2 – Device Installation and Wiring**

#### <span id="page-9-1"></span>**2.1 Wall Mounting**

- 1. Separate the mounting plate from the B2000 by removing the screw at the bottom edge of the clock. A special screwdriver is supplied.
- 2. Determine the position of the mounting plate on the wall. The B2000 should be mounted on the external wall of the door approximately 4 to 5 feet from the ground. After the desired position is determined, cut out an opening (approximately 1 ½ inch x 1 ½ inch) for cables (see shadowed area on illustration below).
- 3. Line up the opening of the mounting plate with the newly cut-out opening on the wall, then screw the plate to the wall.
- 4. After installation, make sure the mounting plate is tightly secured to the wall.

#### <span id="page-9-2"></span>**2.2 Communication Connection**

The B2000 can directly connect with a PC through RS232 or Ethernet:

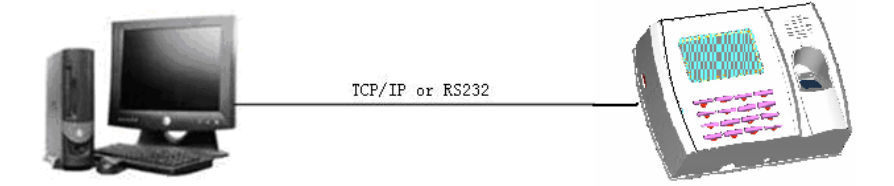

The B2000 can connect with a PC through RS485 network:

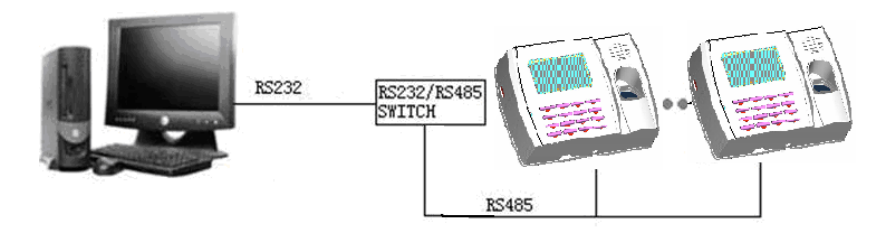

The B2000 can connect with a PC through Ethernet network:

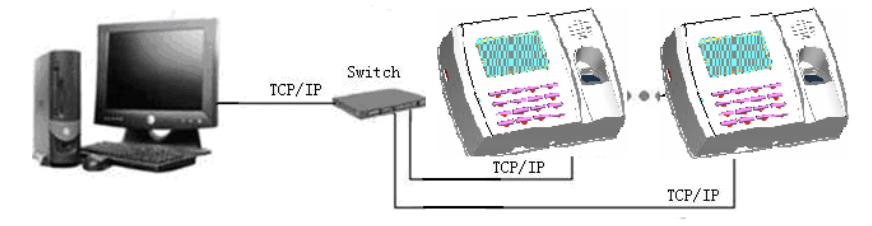

#### <span id="page-10-0"></span>**2.4 Power Connection**

This device is powered by 12VDC. A 12V power supply adapter is provided with the device. Plug the 12V power supply into the power port at the back of the device (see section 1.2).

#### <span id="page-10-1"></span>**2.5 Test After Installation**

After installation is complete, perform a test of functionality.

- 1. Power on the device using the power button (see section 1.2). The green LED should begin to glow.
- 2. Press the **M** key to enter the device **Main** menu.
- 3. Use the arrow keys to highlight **Auto Test**, then press the **M** key.
- 4. Highlight **All Test**, then press the **M** key.
- 5. After the test is complete, press **ESC** to return to the **Main** Menu. Highlight **User Mng** and press the **M** key.
- 6. Enroll a new user and card (see the B2000 User Manual for details). Test the device by swiping the card.
- 7. If the card is not read correctly, delete the enrolled user and card and check the installation procedures. Refer to **Appendix I – Troubleshooting** for assistance.

## **Chapter 3 - Date/Time**

<span id="page-11-0"></span>This screen allows you to manually set the date and time.

1. On the Main menu, highlight the **Date/Time** icon and press the **M** key.

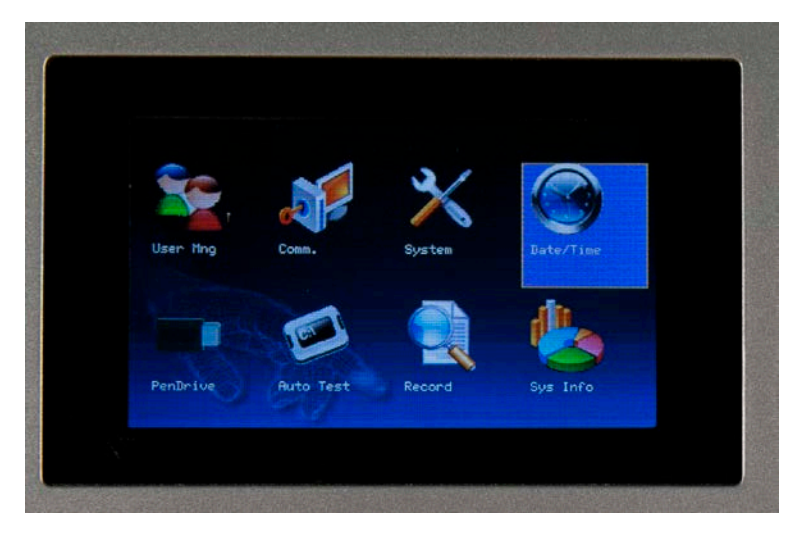

The **DateTime** screen appears:

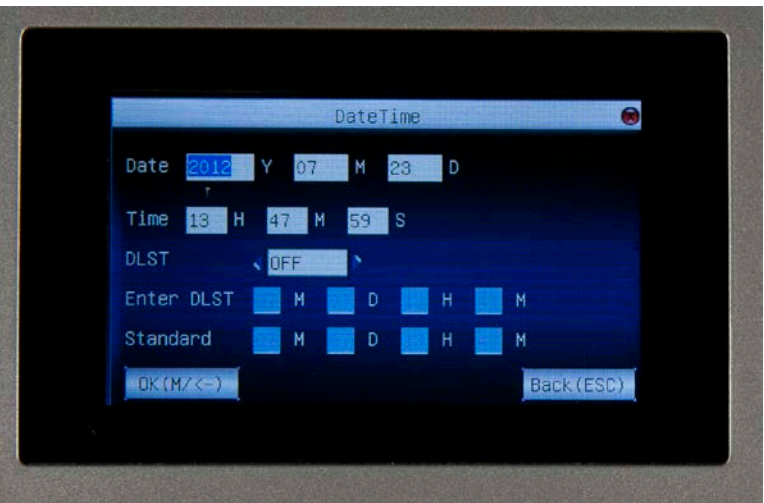

- 2. Use the up and down arrow keys to put your cursor in the desired field.
- 3. Use the right and left arrow keys to set the date (year, month and date) and/or time (hour, minute and second).
- 4. Use the right and left arrow keys to select the **Time Format**. Options are 12 hour or 24 hour.
- 5. Use the right and left arrow keys to turn DLST (Day Light Savings Time) on or off. If DLST is turned on, you have several additional options to select:
- a. **Date Mode** Use the left and right arrow keys to select how you want the date to display. Options are MM-DD hh:mm or MM-WS-WK hh:mm.
- b. Enter **Start** and **End** times. The allowed range for number of weeks (WS) is 1-6. The allowed range for day of the wk (WK) is 0-6.  $0 =$  Sunday, 1=Monday, etc.
- 6. After you have made changes, press the **M** key. A message will appear stating "*Changes Saved Successfully!*".
- 7. Press the **M** key to return to the **Main** Menu.

## **Appendix I – Troubleshooting**

<span id="page-13-0"></span>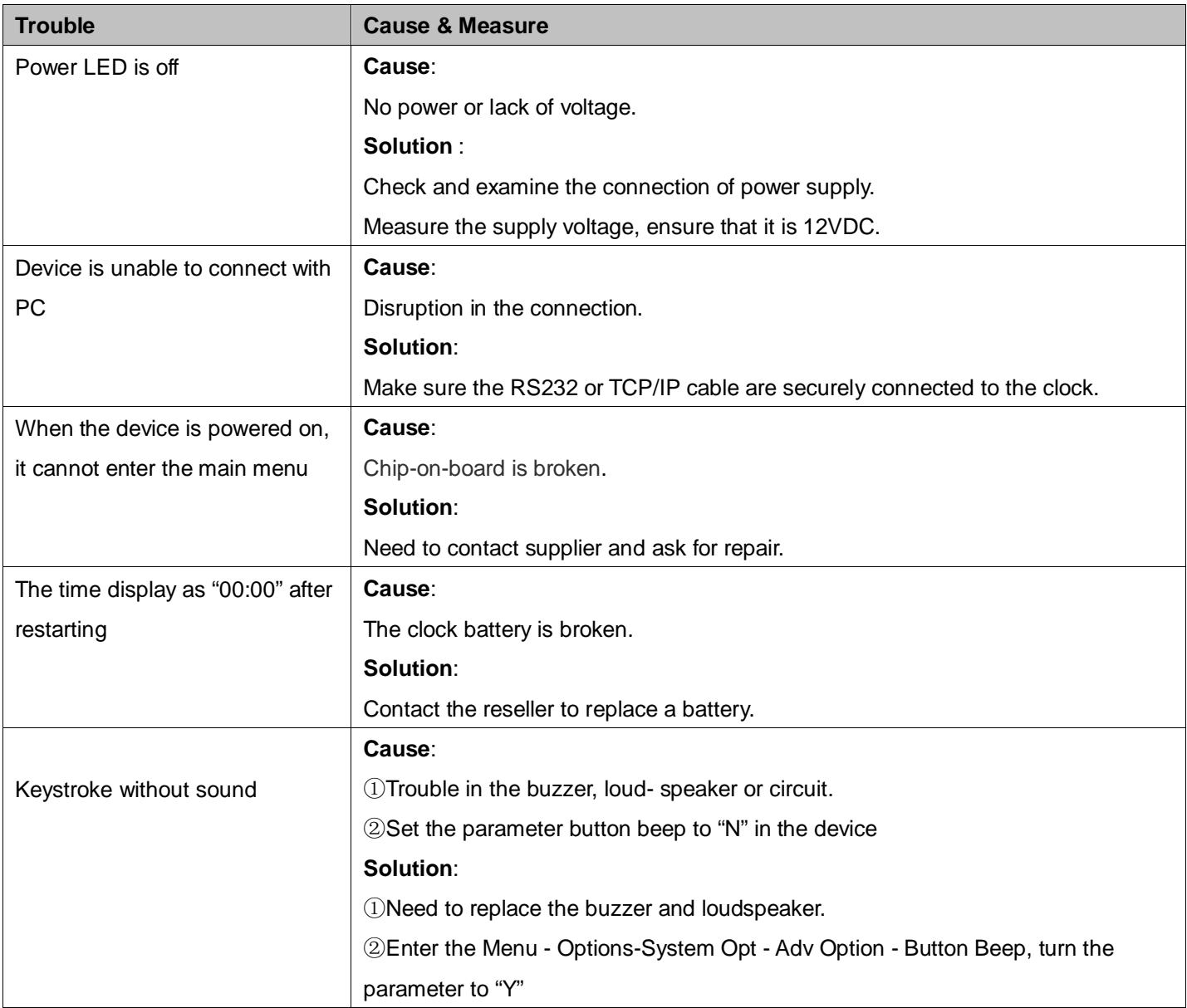

## **Appendix II – WiFi Function**

<span id="page-14-0"></span>This device has included WiFi functionality. WiFi modules can be built-in to the device.

WiFi is a type of WLAN (wireless local area network) that uses the 802.11b specification. The biggest advantage of WiFi is the high speed of wireless transmission, which is up to 11 Mbps. WiFi is compatible with most 802.11 DSSS devices. IEEE 802.11b wireless networking specification is a variant of IEEEE 802.11. The maximum bandwidth is 11 Mbps. If the signal is weak or there is interference, the bandwidth can adjust to 5.5Mbps, 2Mbps or 1Mbps. The automatic bandwidth adjustment can protect network stability and reliability effectively.

The main features are: high speed, high reliability, communication distance up to 305 meters in open areas, and communication distance of 76 to 122 meters in closed areas. WiFi is convenient, and network costs are lower than in existing wired Ethernet.

## <span id="page-15-0"></span>**Appendix III – Environmental-Friendly Use Description**

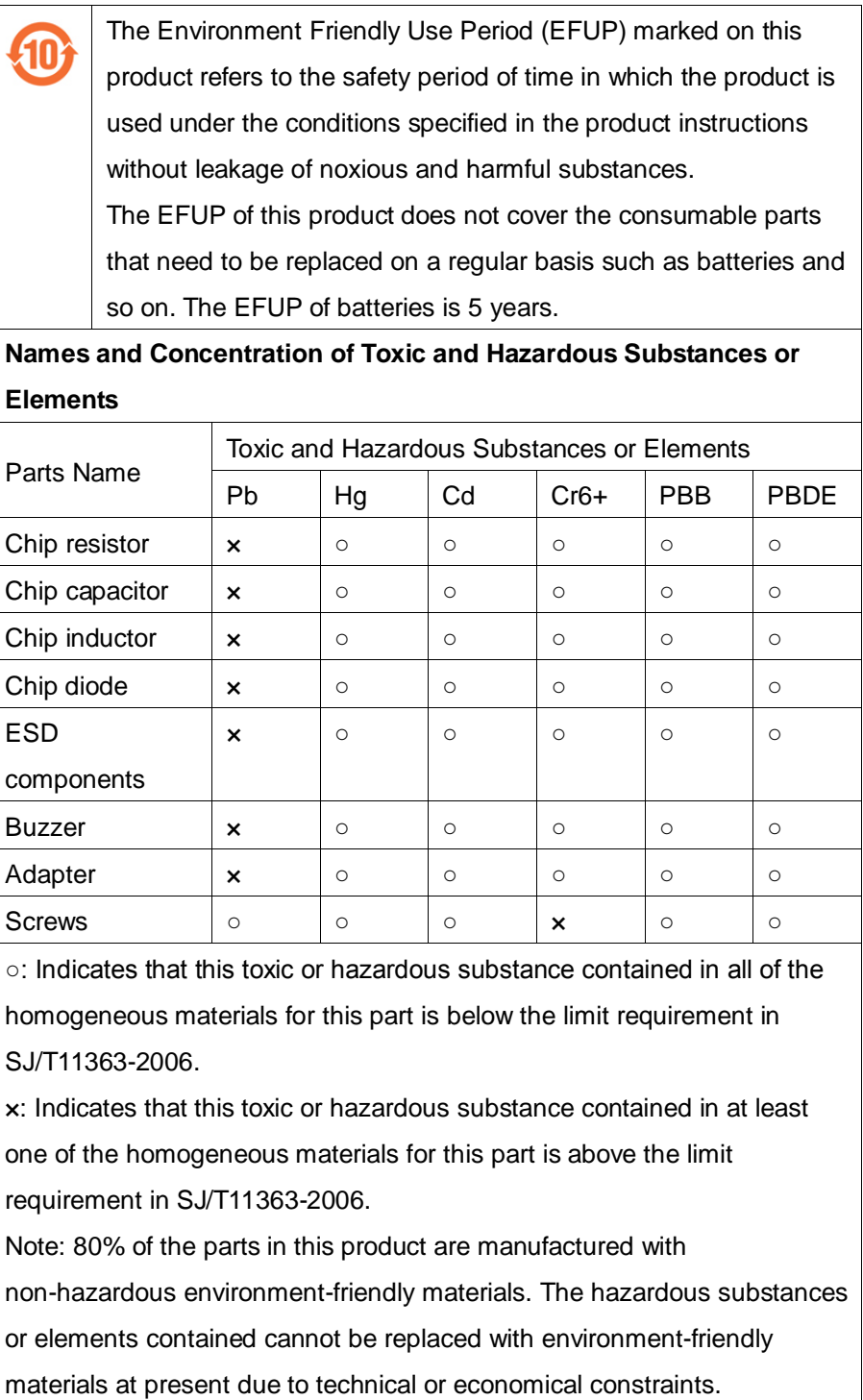